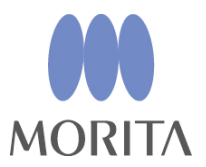

# **Апекслокатор DENTA DORT ZX**

# **Модуль апекслокатора**

# **Инструкция по эксплуатации**

\* Это модуль апекслокатора. Модуль подготовки канала и светового отверждения (продается отдельно) можно легко подключить к этому модулю и выполнять подготовку во время измерения канала и применения светового отверждения.

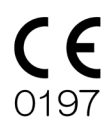

Manufactured by J. MORITA MFG. CORP.

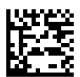

2023-10-21 Pub. No.: K093-81004-500 (ru)

Благодарим за приобретение модуля апекслокатора DENTAPORT ZX.

Для обеспечения максимальной безопасности и оптимальных технических характеристик внимательно ознакомьтесь с данным руководством, уделяя особое внимание предупреждениям и примечаниям, до использования оборудования. Храните руководство под рукой, чтобы незамедлительно обращаться к нему по мере необходимости. В этом руководстве содержится важная информация о безопасности.

## **Отказ от ответственности**

- не несет ответственности за несчастные случаи, повреждение прибора или телесные повреждения, возникшие в результате:
	- 1.Выполнения ремонта персоналом, не уполномоченным компанией J. MORITA MFG. CORP.
	- 2.Любого изменения, преобразования или вмешательства в конструкцию изделия.
	- 3.Использования изделий или оборудования других изготовителей, помимо компании J. MORITA MFG. CORP.
	- 4.Технического обслуживания или ремонта с использованием деталей или компонентов, отличных от указанных компанией J. MORITA MFG. CORP. и не находящихся в изначальном состоянии.
	- 5.Эксплуатации оборудования способом, не предусмотренным согласно порядку эксплуатации, приведенному в данном руководстве, или несоблюдения мер предосторожности и предупреждений, обозначенных в данном руководстве.
	- 6.Условий работы и окружающей среды или условий на момент установки, которые не соответствуют заявленным в данном руководстве, например использования ненадлежащего источника электропитания.
	- 7.Пожаров, землетрясений, наводнений, ударов молнии, стихийных бедствий или обстоятельств непреодолимой силы.
- Срок службы DENTAPORT ZX составляет 6 лет (согласно данным, указанным при самосертификации) со дня отгрузки при условии регулярного и надлежащего проведения осмотра и технического обслуживания.
- J. MORITA MFG. CORP. будет предоставлять сменные детали и сможет обеспечить ремонт изделия в течение 10 лет с момента снятия изделия с производства. В течение этого периода мы будем поставлять запасные части и ремонтировать изделие.

# Содержание

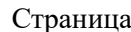

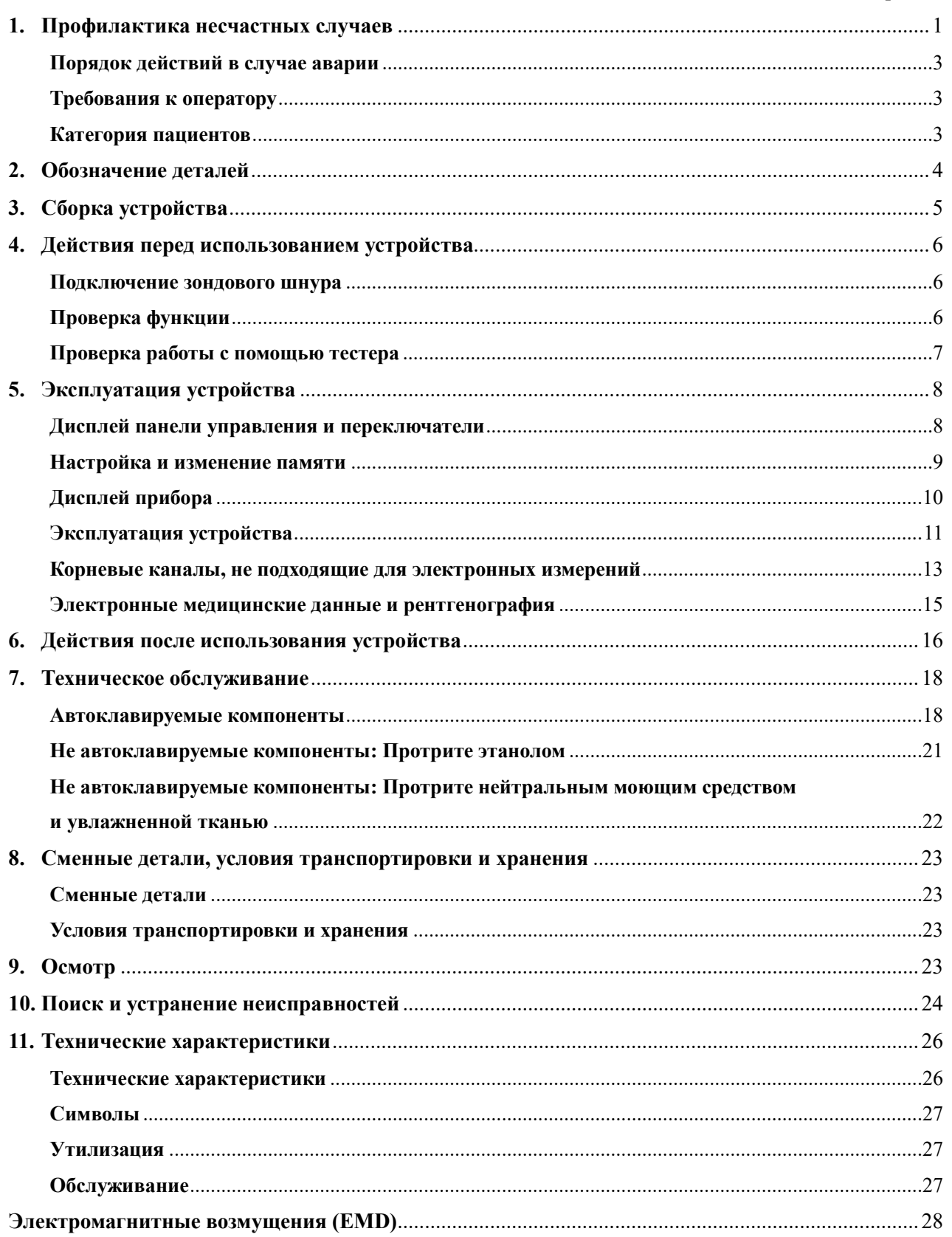

## <span id="page-4-0"></span>**1. Профилактика несчастных случаев**

Большинство проблем, связанных с эксплуатацией и техническим обслуживанием, проистекают из недостаточно внимательного соблюдения основополагающих мер предосторожности и неспособности предусмотреть возможность возникновения несчастного случая.

Наилучшими способами избежать проблем и несчастных случаев являются предвидение возможности возникновения угрозы и эксплуатация установки в соответствии с рекомендациями изготовителя.

Для начала внимательно ознакомьтесь со всеми мерами предосторожности и инструкциями касательно техники безопасности и профилактики несчастных случаев; в дальнейшем осуществляйте эксплуатацию с предельной осторожностью, чтобы предотвратить поломку оборудования или получение телесных повреждений.

Примите во внимание значение следующих символов и надписей:

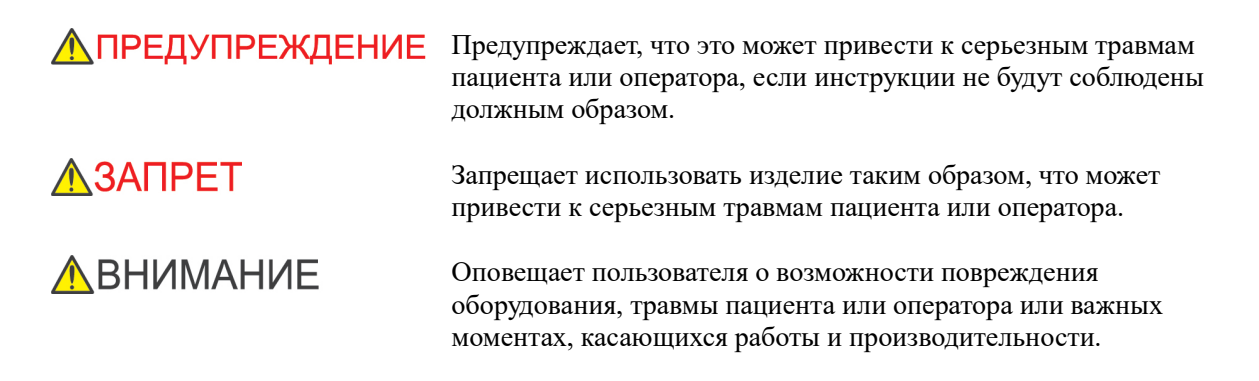

Пользователь (т. е. лечебное учреждение, клиника, больница и т. п.) несет ответственность за управление, техническое обслуживание и использование медицинских устройств.

Данное оборудование разрешается использовать только стоматологам и другим специалистам, имеющим законную лицензию.

**Данное оборудование запрещается использовать в целях, не имеющих отношения к его прямому назначению.**

## <u>А</u> предупреждение

• *Данное оборудование запрещается подключать к любым другим аппаратам или системам либо использовать вместе с ними. Его нельзя использовать как интегрированный компонент любого другого аппарата или системы.*

*J. MORITA MFG. CORP. не несет ответственности за несчастные случаи, повреждения оборудования, травмы и любые другие негативные последствия, возникшие вследствие игнорирования данного запрета.* 

- *Точное измерение канала не всегда возможно и зависит от формы и состояния зуба, а также от снижения производительности оборудования.*
- *Не используйте поврежденные держатели файлов; точное измерение невозможно при использовании поврежденного держателя файла.*
- *Если непрерывный звуковой сигнал слышен, когда основной выключатель POWER (Питание) включен, а операции не выполняются, некоторые электрические детали могут быть неисправны. Не используйте оборудование и отправьте его в компанию J. MORITA OFFICE для ремонта.*
- *При выполнении эндодонтического лечения необходимо использовать коффердам.*
- *Внимание! Согласно федеральному закону США данное оборудование разрешено к продаже только для стоматологов или по их заказу.*
- *Модуль DENTAPORT ZX требует особых мер предосторожности, связанных с ЭМС, и должен устанавливаться и вводиться в эксплуатацию с учетом информации об ЭМС, которая приводится в сопроводительной документации.*
- *Портативные и мобильные средства радиосвязи могут негативно влиять на работу DENTAPORT ZX.*
- *Использование других деталей, помимо поставляемых или указанных компанией J. MORITA MFG. CORP., может привести к усилению электромагнитного излучения или уменьшению устойчивости DENTAPORT ZX к электромагнитному излучению.*
- *Запрещается использовать или размещать DENTAPORT ZX рядом с другим оборудованием; если такое использование или размещение неизбежно, нужно убедиться в том, что в такой конфигурации обеспечивается нормальная работа DENTAPORT ZX.*
- *Модификация данного оборудования не допускается.*

# $\bigwedge$  3ANPET

- *Запрещается использовать данное оборудование в сочетании с электрическим скальпелем или у пациентов с установленным электрокардиостимулятором.*
- *Запрещается использовать данное оборудование в операционной.*
- *Заблокированные каналы не могут быть точно измерены.*
- *Данное оборудование запрещается подключать к любым другим аппаратам или системам либо использовать вместе с ними. Его нельзя использовать как интегрированный компонент любого другого аппарата или системы.*

*J. MORITA MFG. CORP. не несет ответственности за несчастные случаи, повреждения оборудования, травмы и любые другие негативные последствия, возникшие вследствие игнорирования данного запрета.*

- *Устройства освещения, такие как люминесцентные лампы и устройство для просмотра пленок, в которых используется инвертор, могут привести к тому, что DENTAPORT ZX будет работать с ошибками. Запрещается использовать DENTAPORT ZX рядом с такими устройствами.*
- *Электромагнитные помехи могут привести к работе установки в непредусмотренном и беспорядочном и режиме, который может представлять опасность. Сотовые телефоны, приемопередающие устройства, пульты дистанционного управления и все прочие устройства, передающие электромагнитные волны, в пределах строения следует отключать.*
- *Не выполняйте техническое обслуживание во время использования инструмента для лечения.*

## <span id="page-6-0"></span>**Порядок действий в случае аварии**

Если возникла чрезвычайная ситуация, запрещается использовать DENTAPORT ZX до тех пор, пока квалифицированный и обученный техник, уполномоченный производителем, не завершит ремонт.

## <span id="page-6-1"></span>**Требования к оператору**

Данное оборудование разрешается использовать только стоматологам и другим специалистам, имеющим законную лицензию.

## <span id="page-6-2"></span>**Категория пациентов**

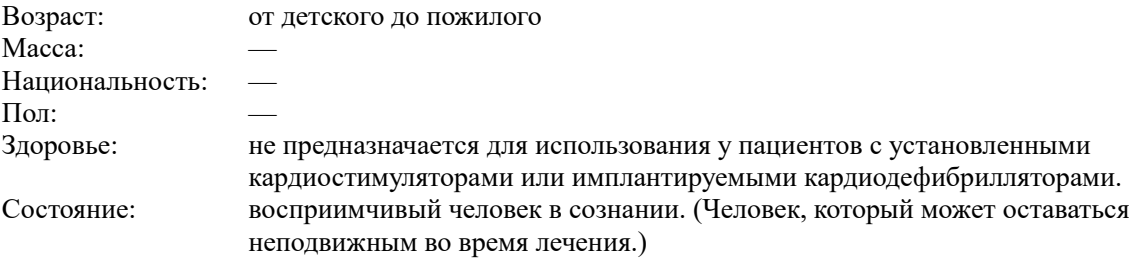

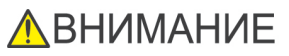

• *Это оборудование не рекомендуется для детей младше 12 лет.* 

Страница 4

## <span id="page-7-0"></span>**2. Обозначение деталей**

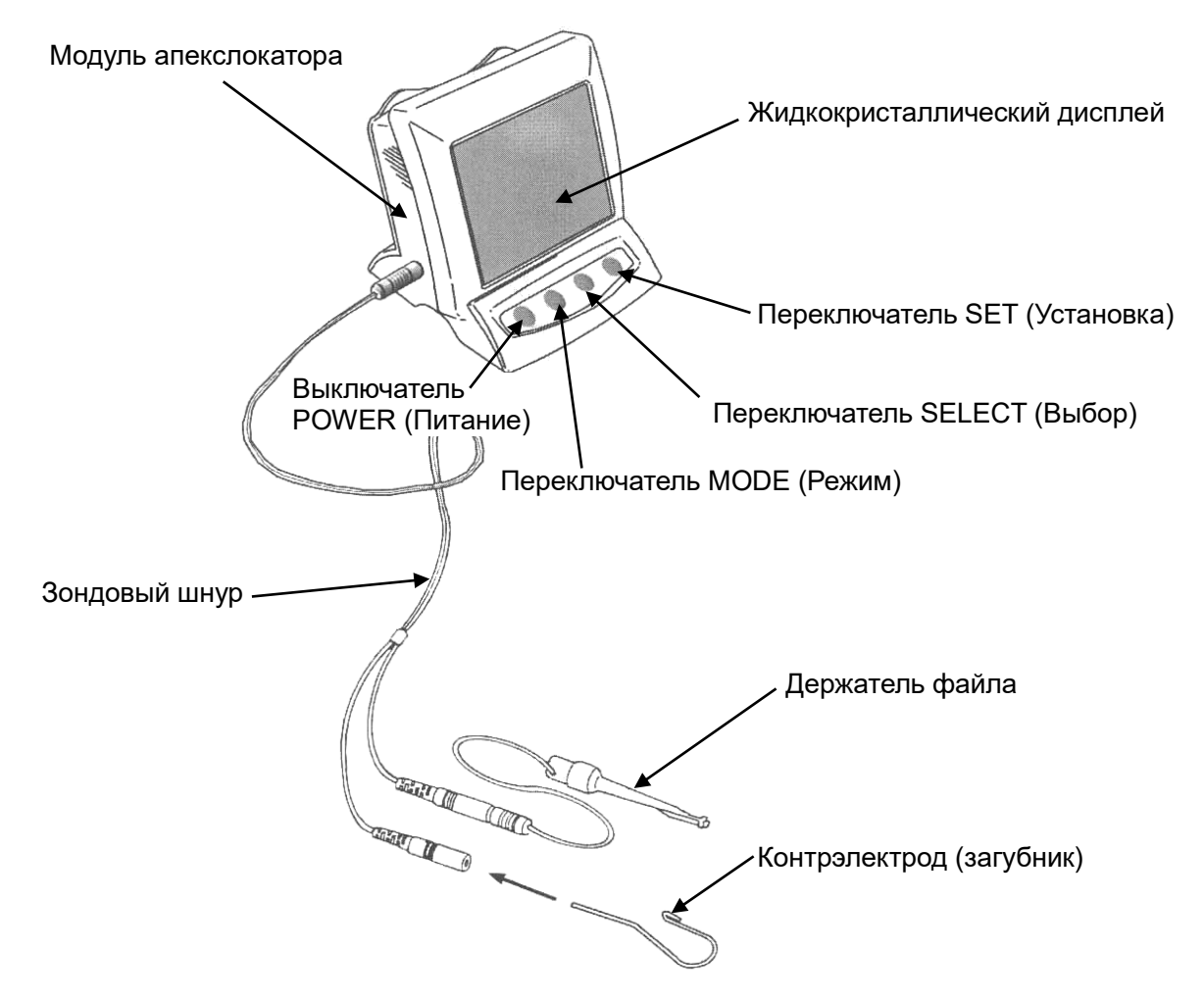

## **Вспомогательные принадлежности**

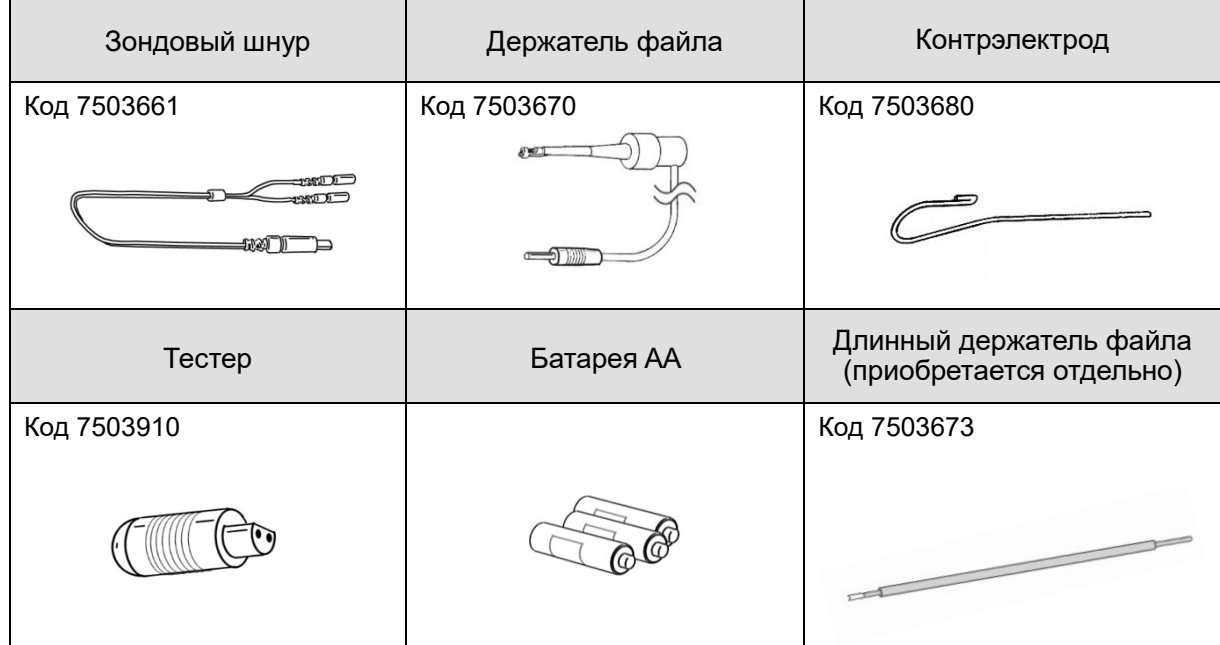

<span id="page-8-0"></span>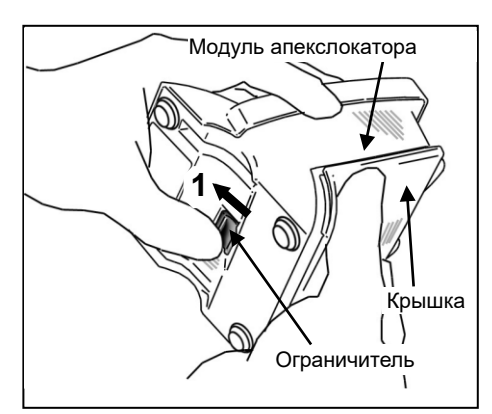

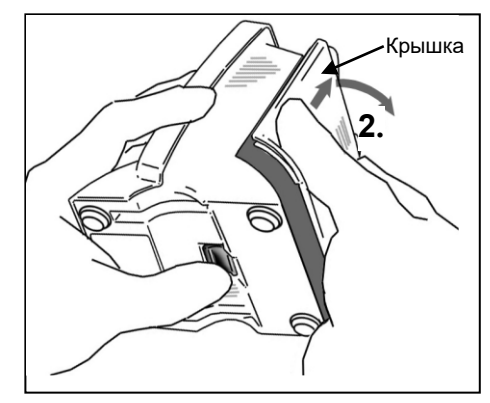

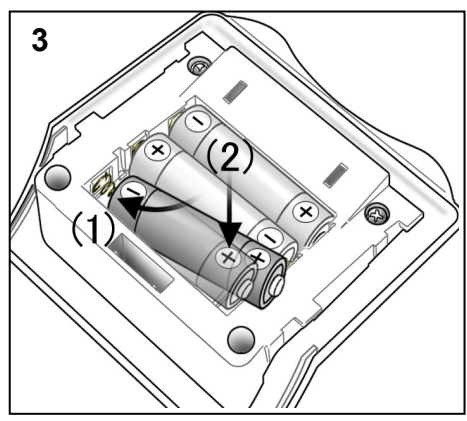

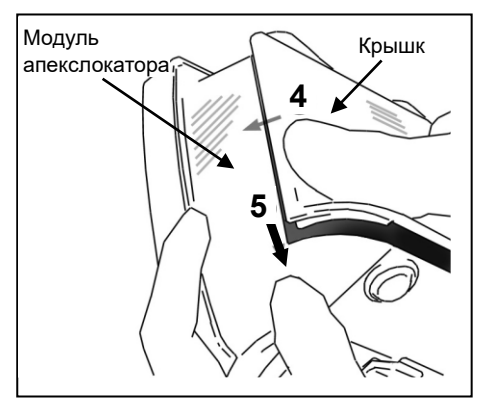

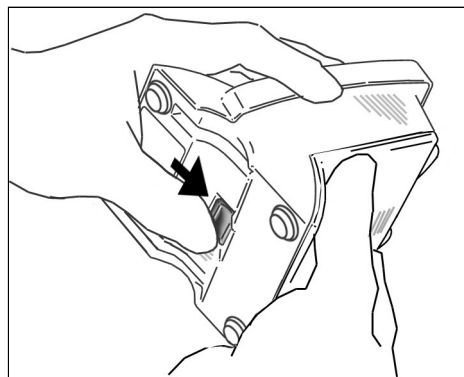

# **Установка батарей**

# **ABHUMAHUE**

- *Модуль апекслокатора поставляется без установленных батарей. Снимите крышку и установите 3 батареи АА.*
- 1. Держа крышку, сдвиньте ограничитель внизу к жидкокристаллическому дисплею.
- 2. Сдвиньте крышку в направлении, указанном стрелкой на иллюстрации, и снимите ее с модуля апекслокатора.
- 3. Установите 3 батарейки АА из комплекта, как указано на оборудовании.
	- (1) Вставьте батареи, сначала прижав центр конца с отрицательной клеммой к пружинному контакту, а затем сдвинув конец с положительной клеммой вниз для установки.
	- (2) Убедитесь, что контакты не согнуты и не повреждены.

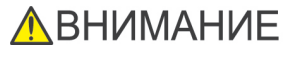

- *Соблюдайте полярность.*
- *Пружинный контакт не должен давить на край батареи. Это может повредить внешнюю крышку, вызвав короткое замыкание или вытекание аккумуляторной жидкости.*
- 4. Совместите выступы на крышке с вырезами на модуле апекслокатора и надвиньте крышку.

**ПЛОХО**

5. Сдвиньте крышку до упора, чтобы она была надежно

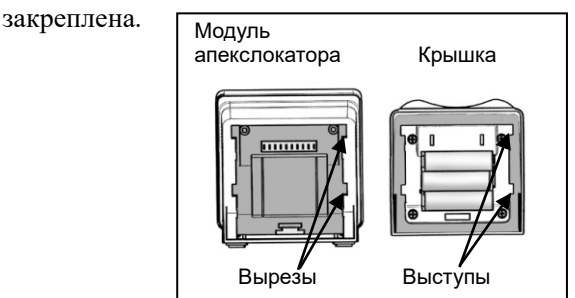

- *Если после прикрепления защелка на дне не вернулась на свое первоначальное место, нажмите на нее в направлении, показанном стрелкой на рисунке.*
- *После установки слегка потяните крышку, чтобы убедиться, что она надежно закреплена.*

## <span id="page-9-0"></span>**4. Действия перед использованием устройства**

<span id="page-9-1"></span>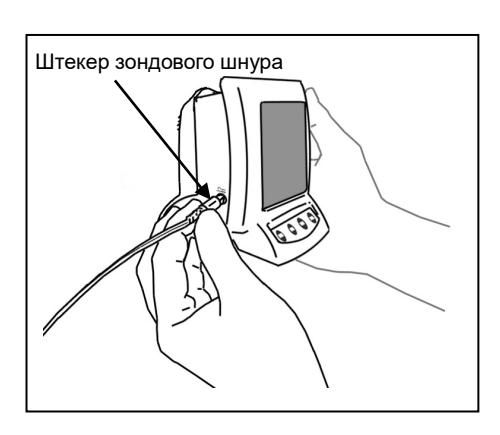

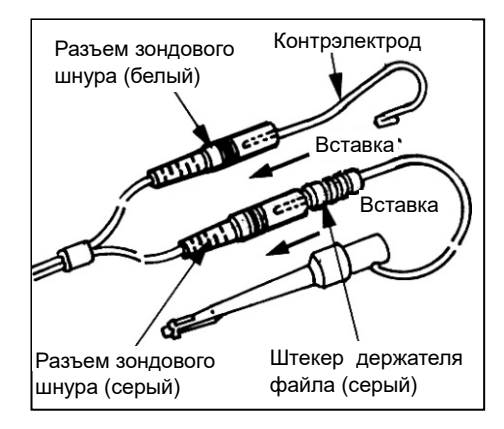

## **Подключение зондового шнура**

1. Полностью вставьте зондовый шнур в гнездо на левой стороне модуля апекслокатора.

# **A** BHUMAHUF

- *Обращайтесь с модулем апекслокатора осторожно; не роняйте его, не стучите по нему и не подвергайте оборудование другим видам ударов или сотрясений. Грубое обращение может привести к повреждению.*
- *Убедитесь, что штекер надежно вставлен в гнездо. Плохое соединение может помешать измерению.*
- *Не роняйте предметы на штекер, вставленный в гнездо, и не ударяйте по нему.*
- 2. Вставьте серый штекер держателя файла в серый гнездовой разъем зондового шнура. Вставьте контрэлектрод в белый гнездовой разъем зондового шнура.

# **ABHUMAHUE**

• *Убедитесь, что цвета держателя файла и контрэлектрода совпадают с цветом зондового шнура. Измерения не будут выполнены, если эти* 

*соединения поменять местами.*

<span id="page-9-2"></span>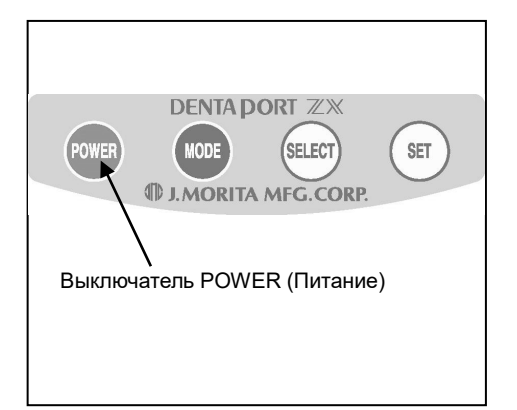

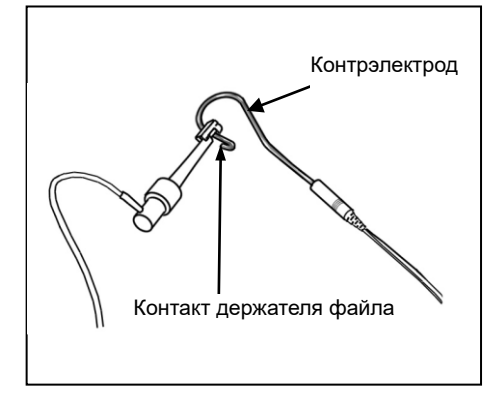

## **Проверка функции**

Эту процедуру проверки следует выполнять в начале каждого дня.

- 1. Включите устройство, нажав на выключатель POWER (Питание). Откроется экран измерения.
	- \* Инструмент выключается, если не используется в течение пяти минут.
- 2. Убедитесь, что зондовый шнур правильно подключен к разъему.
- 3. Убедитесь, что держатель файла и контрэлектрод правильно подключены к зондовому шнуру.
- 4. Коснитесь контрэлектрода металлической частью держателя файла.

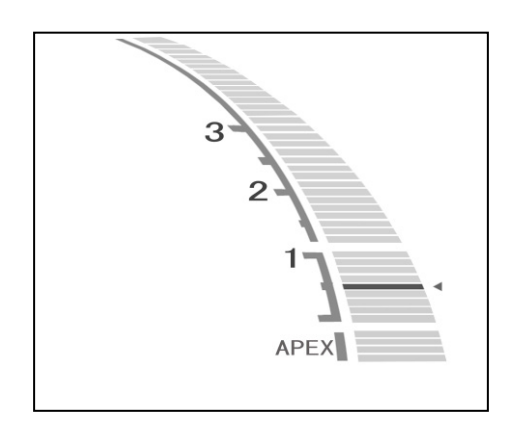

5. Убедитесь, что все индикаторные линии светятся на дисплее прибора, мигает слово «APEX» и раздается непрерывный звуковой сигнал.

# **ЛОГРЕДУПРЕЖДЕНИЕ**

• *Проверяйте работу DENTAPORT ZX перед каждым пациентом. Если не все индикаторы на дисплее отображаются должным образом, прибор может не выполнить точное измерение. В этом случае прекратите использование прибора и отремонтируйте его.* 

## **Проверка работы с помощью тестера**

Проверяйте рабочие параметры модуля апекслокатора с помощью тестера раз в неделю.

- 1. Включите устройство, нажав на выключатель POWER (Питание).
- 2. Вставьте тестер в разъем для зондового шнура.

Убедитесь, что показания прибора находятся в пределах  $\pm$ 3 линий от 1.

- \* Показания прибора могут меняться при вставленном тестере. Если это произойдет, подождите около секунды, пока показания на приборе не стабилизируются, а затем проверьте их.
- \* Если показания находятся на расстоянии 4 или более линий от 1, устройство не будет производить точные измерения. В этом случае обратитесь к местному дилеру или в J. MORITA OFFICE.
- 3. Отключите тестер и подключите зондовый шнур.
- 4. Подключите держатель файла и контрэлектрод к зондовому шнуру.
- 5. Коснитесь контрэлектрода контактным наконечником держателя файла.

Убедитесь, что все индикаторные линии длины канала светятся на дисплее, мигает слово «APEX» и раздается непрерывный звуковой сигнал.

<span id="page-10-0"></span>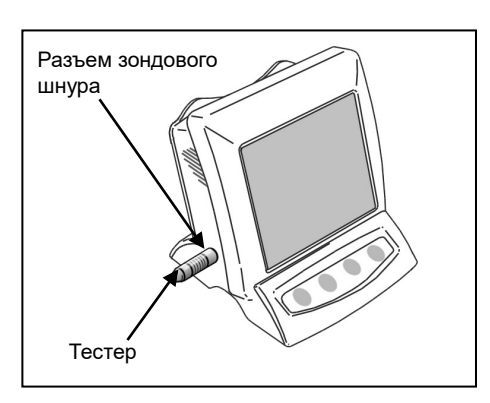

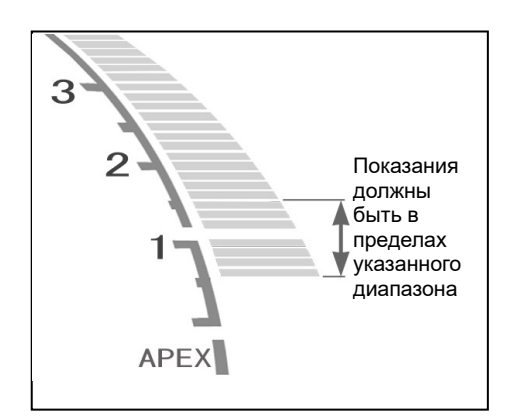

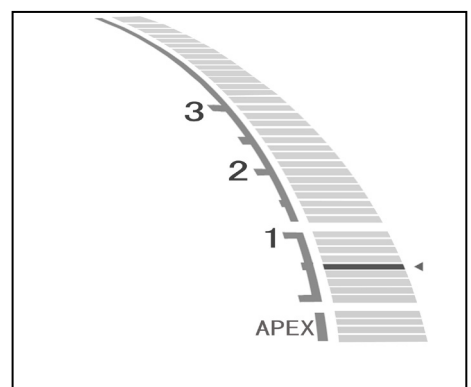

## <span id="page-11-0"></span>**5. Эксплуатация устройства**

## **Операционная среда**

Температура: от  $+10$  до  $+35$ ° С. Влажность: от 30 до 80% (без конденсации). Атмосферное давление: 70—106 кПа.

## <span id="page-11-1"></span>**Дисплей панели управления и переключатели**

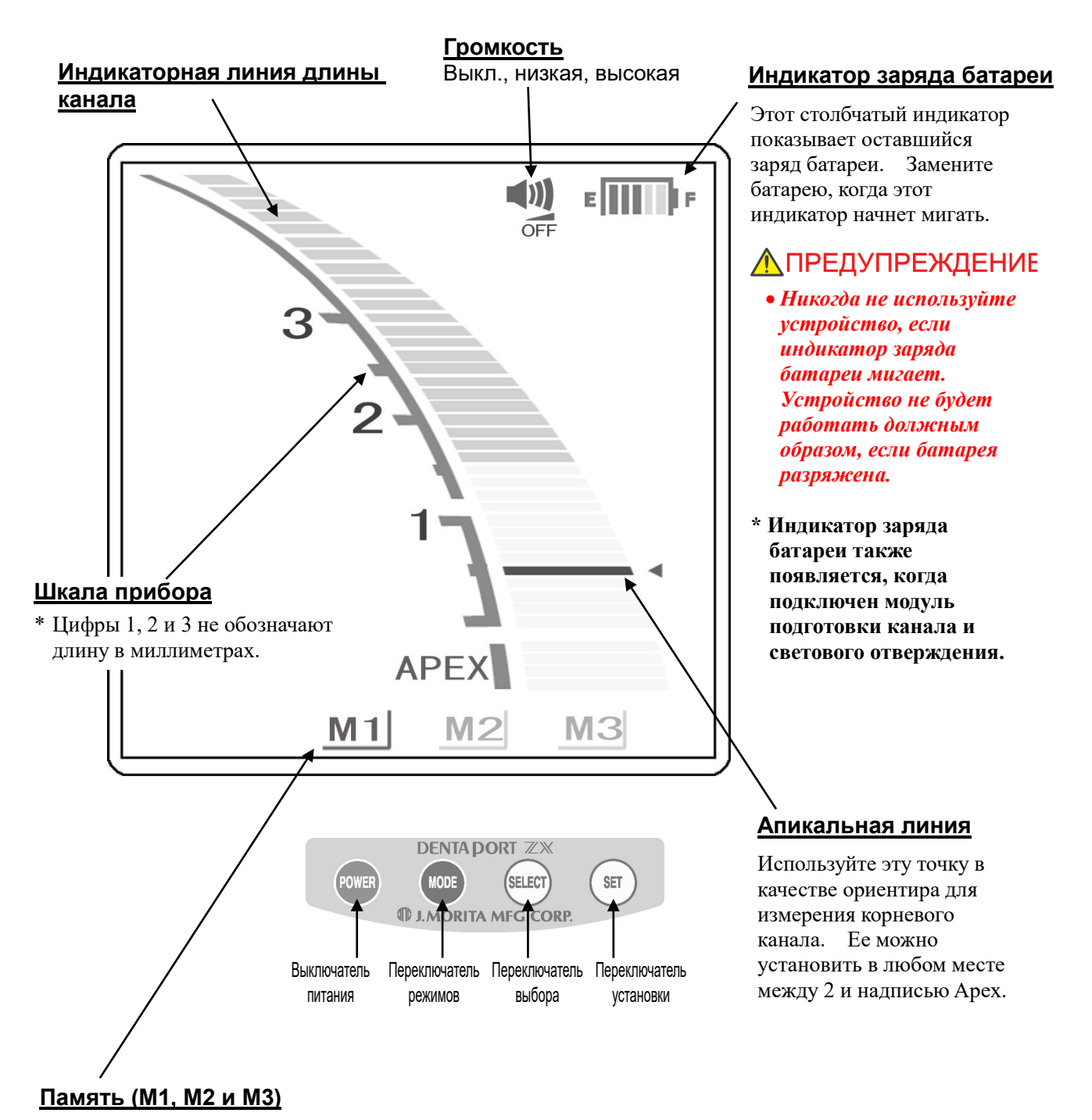

## Для получения более подробной информации см. раздел «Настройка и изменение памяти» на стр. [9](#page-12-0).

## <span id="page-12-0"></span>**Настройка и изменение памяти**

Используйте переключатель Mode (Режим), чтобы выбрать M1, M2 или M3. Используйте переключатель Select (Выбор) для установки уровня громкости и апикальной линии. Используйте переключатель Set (Установка) для записи данных в память.

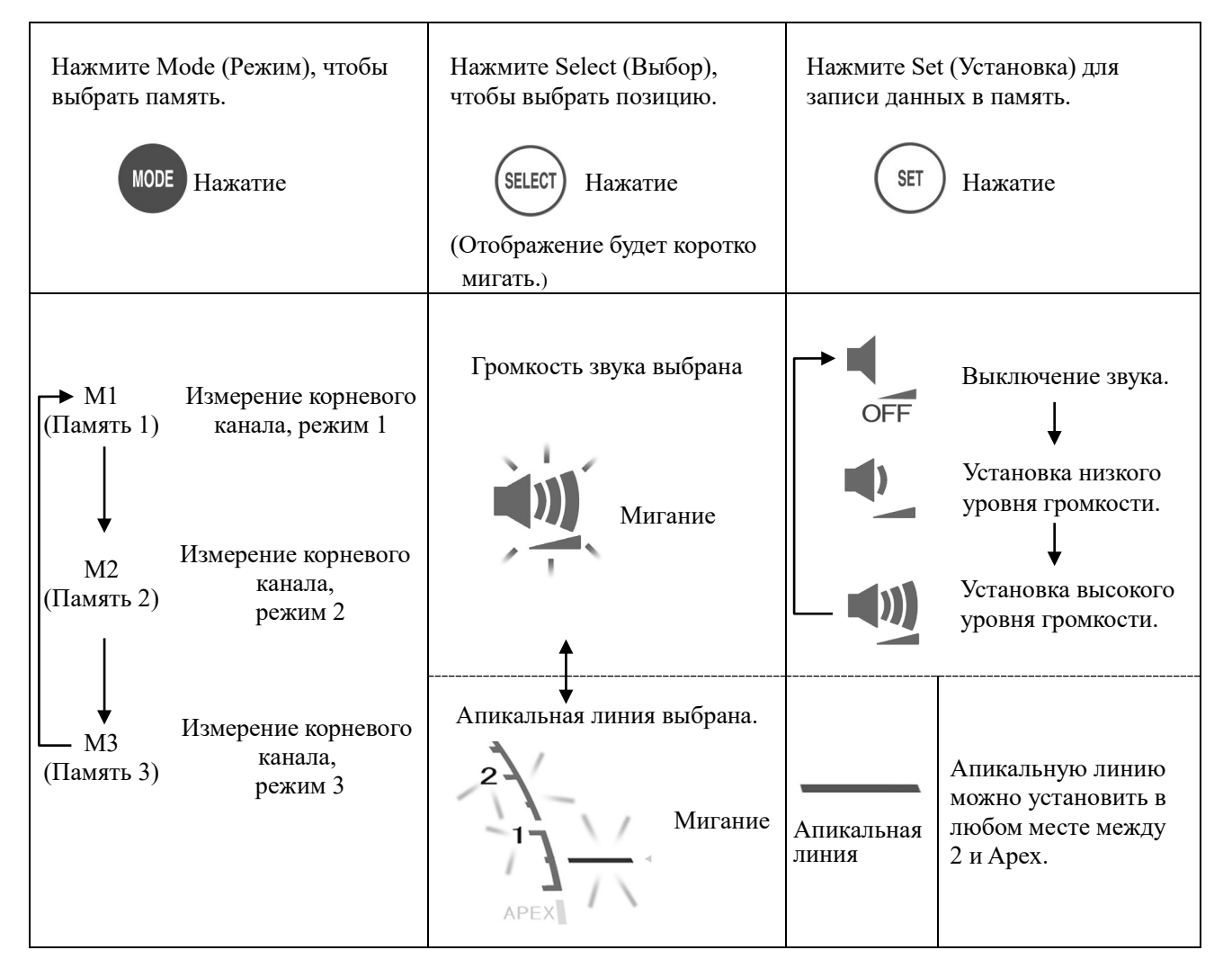

\* Все настройки будут сохранены в памяти даже после выключения устройства. Чтобы использовать настройки из памяти, просто выберите M1, M2 или M3.

# **ЛОГРЕДУПРЕЖДЕНИЕ**

• *Проверьте настройки, отображаемые после выбора памяти.*

## Выбор звукового сигнала

Если используются 2 или более устройств, можно использовать два разных звуковых сигнала. Чтобы изменить звук, удерживайте переключатель Set (Установка) и включите устройство.

- \* Звук, сигнализирующий о работе переключателя, также изменится.
- \* Звук не может быть записан отдельно в три ячейки памяти (M1, M2 и M3).
- \* Выключите устройство, чтобы сохранить выбранный вариант.

<span id="page-13-0"></span>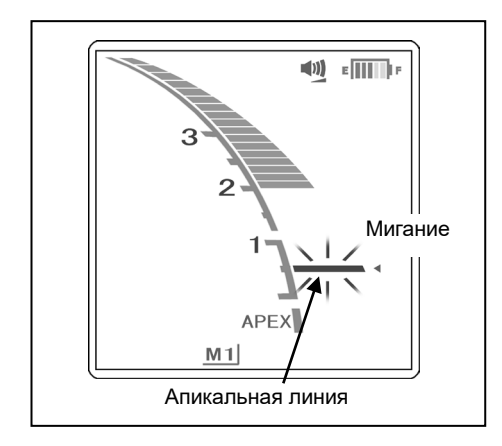

## **Дисплей прибора**

■ Положение кончика файла отображается в виде индикаторной линии длины канала на дисплее. Апикальная линия мигает, когда файл вставлен в корневой канал.

# **A** BHUMAHUE

- *Не касайтесь файлом десен. Это приведет к тому, что показания прибора резко окажутся на уровне апекса.*
- *Если канал чрезвычайно сухой, показания прибора могут начать меняться только вблизи апекса. Если показания прибора не меняются, попробуйте увлажнить канал оксидолом или физиологическим раствором.*
- *Иногда индикаторная линия длины канала будет внезапно и сильно перемещаться сразу же после вставки файла в корневой канал, но она вернется в нормальное положение, когда файл продвинется к апексу.*

# **ЛО ПРЕДУПРЕЖДЕНИЕ**

- *В некоторых случаях, например когда канал заблокирован, измерение не может быть выполнено. (Для получения более подробной информации см. раздел «Корневые каналы, не подходящие для электронных измерений» на стр. [13.](#page-16-0))*
- *Всегда проверяйте измерение с помощью рентгена. В некоторых случаях точное измерение не может быть выполнено из-за формы канала, необычных случаев или плохой работы прибора.*
- *Немедленно прекратите использование прибора, если во время измерения вы почувствовали что-то странное или ненормальное.*
- $\blacksquare$  Показание 0,5 на приборе означает, что конец файла находится в апикальном сужении или совсем рядом с ним.
	- \* Цифры на приборе не обозначают миллиметры.

■ Если кончик файла достигнет основного отверстия, звуковой сигнал будет звучать постоянно, а слово «APEX» и маленький треугольник рядом с апикальной линией начнут мигать.

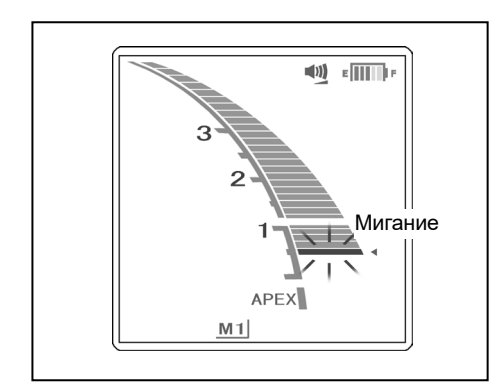

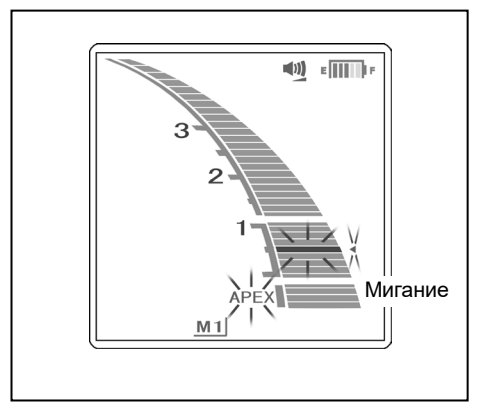

<span id="page-14-0"></span>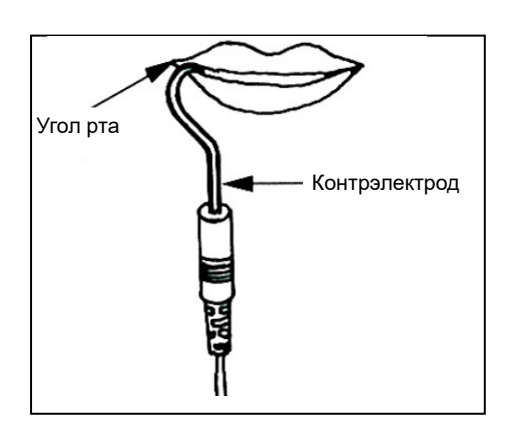

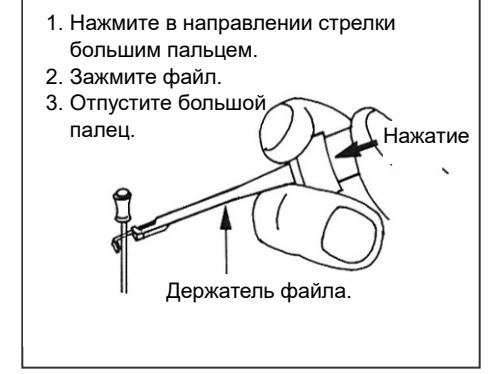

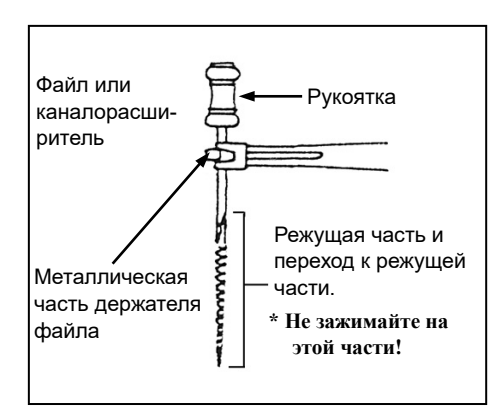

## **Эксплуатация устройства**

- 1. Включите устройство.
- 2. Зацепите контрэлектрод в углу рта пациента.

# <u>А</u>ПРЕДУПРЕЖДЕНИЕ

- *Не используйте ультразвуковой скалер с контрэлектродом, прикрепленным к пациенту. Электрический шум от скалера может помешать измерению канала.*
- *Убедитесь, что контрэлектрод, держатель файла и т. д. не соприкасаются с источником электропитания, таким как электрическая розетка. Это может привести к тяжелому поражению электрическим током.*

# **A** BHUMAHUE

- *Контрэлектрод может вызвать побочную реакцию, если у пациента аллергия на металлы. Спросите пациента об этом перед использованием контрэлектрода.*
- *Следите за тем, чтобы лекарственные растворы, такие как формокрезол или гипохлорит натрия, не попадали на контрэлектрод или держатель файла. Это может вызвать неблагоприятную реакцию, такую как воспаление.*
- 3. Прикрепите держатель файла к металлическому стержню файла.

# **A** BHUMAHUE

• *Всегда прикрепляйте держатель файла к верхней части стержня файла, рядом с ручкой. Металлическая и пластмассовая части держателя файла могут быть повреждены, если прикреплены к режущей части файла или переходу к режущей части.* 

# **ABHUMAHUE**

- *Используйте только файлы и каналорасширители с пластмассовыми ручками. Если у файла металлическая ручка, произойдет утечка тока при касании ее пальцами, и это помешает точному измерению корневого канала. Даже если ручка для файла сделана из пластмассы, следите за тем, чтобы не прикасаться к металлической части файла пальцем.*
- *Не используйте поврежденные держатели файлов. Точное измерение не может быть выполнено с помощью поврежденного держателя файла.*
- *Зажмите файл, как показано на рисунке 1 ниже. Если файл переместится в положение, показанное на рисунке 2, возможны ошибки в измерении и повреждение держателя файла.*

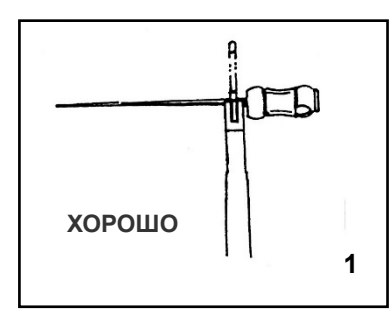

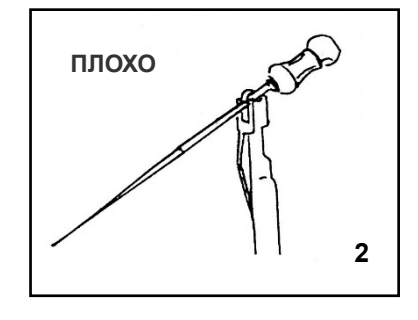

**DENTA PORT ZX** POWEI SELECT **SET AORITA MFG.CORP** Переключатель MODE (Режим)

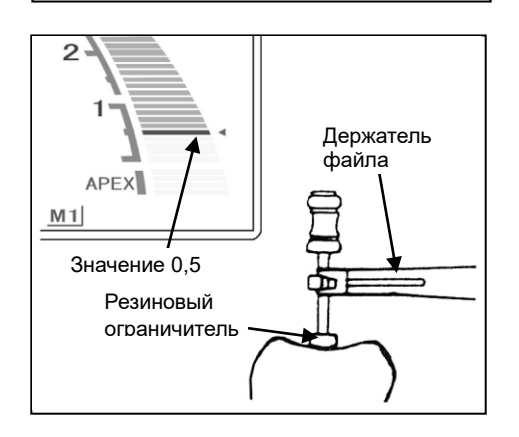

- 4. Нажмите переключатель Mode (Режим), чтобы выбрать ячейку памяти 1, 2 или 3 (M1, M2 или M3).
	- \* См. в разделе «Настройка и изменение памяти» на стр. [9](#page-12-0) процедуру записи данных в память.
	- \* Во время фактического измерения ни один из переключателей, кроме выключателя питания, работать не будет.
- 5. Вводите файл (в большинстве случаев 10-го размера), пока прибор не покажет значение 0,5 (эту точку также можно узнать по изменению звука сигнала). Затем медленно поворачивайте файл по часовой стрелке до тех пор, пока не начнет мигать слово APEX. После достижения апекса медленно поворачивайте файл против часовой стрелки, пока на приборе снова не отобразится значение 0,5. Поскольку некоторые каналы имеют несколько сужений, очень важно, чтобы файл достиг именно апекса, а затем вернулся к апикальному сужению (значение 0,5). Установите резиновый ограничитель на поверхность зуба в качестве ориентира, чтобы определить рабочую длину корневого канала.
- 6. Определение рабочей длины
- **Когда кончик файла будет находиться в положении, соответствующем значению 0,5 на приборе, вычтите 0,5—1,0 мм, чтобы определить рабочую длину.**
	- **\* Значения рабочей длины будут несколько отличаться в зависимости от каждого отдельного зуба. Это несоответствие должно оцениваться стоматологом во время работы с зубом.**

# **ABHUMAHUE**

• *Обязательно проверьте результаты с помощью рентгена.*

## <span id="page-16-0"></span>**Корневые каналы, не подходящие для электронных измерений**

Точное измерение не может быть достигнуто при состояниях корневого канала, показанных ниже. Могут быть и другие случаи, в которых точное измерение невозможно.

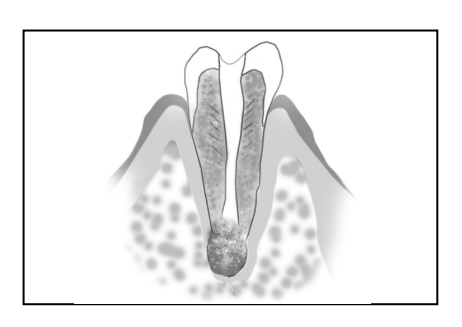

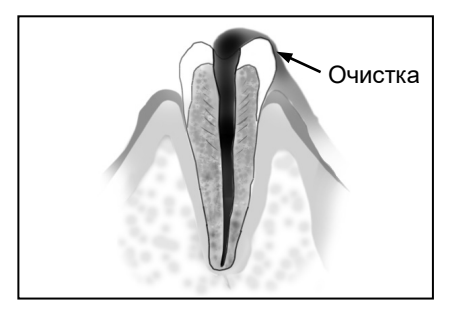

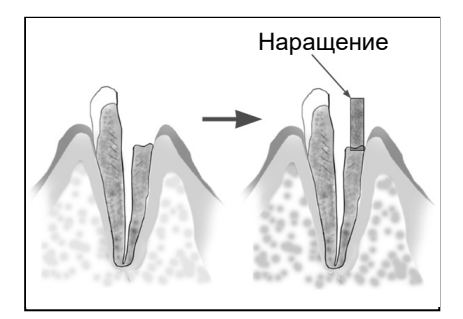

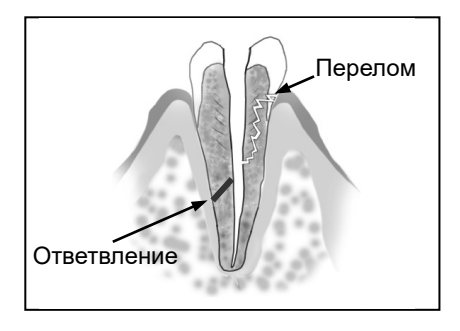

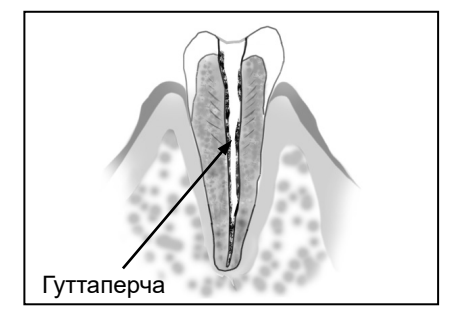

## **Корневой канал с большим апикальным отверстием**

Корневой канал, имеющий исключительно большое апикальное отверстие из-за повреждения или неполного развития, не может быть точно измерен; значение будет меньшим, чем фактическая длина.

## **Корневой канал с кровью, слюной или химическим раствором, вытекающим из отверстия**

Если кровь, слюна или химический раствор перетекают из отверстия корневого канала и соприкасаются с деснами, это приведет к утечке тока, и точное измерение не может быть выполнено. Подождите, пока кровотечение полностью остановится. Тщательно очистите внутреннюю часть и отверстие канала, чтобы избавиться от крови, слюны и химических растворов, а затем проведите измерение.

## **Сломанная коронка зуба**

Если коронка зуба сломана и часть десневой ткани проникает в полость, окружающую отверстие канала, контакт между десневой тканью и файлом приведет к утечке тока, и точное измерение не может быть выполнено. В этом случае нарастите зуб подходящим материалом для изоляции десневой ткани.

## **Перелом зуба Утечка через ответвленный канал**

Сломанный зуб приведет к утечке тока, и точное измерение не может быть выполнено.

Ответвленный канал также вызовет утечку тока.

## **Повторная обработка канала, запломбированного гуттаперчей**

Гуттаперча должна быть полностью удалена, чтобы исключить ее изоляционный эффект. После удаления гуттаперчи проведите небольшой файл через апикальное отверстие, а затем добавьте немного физиологического раствора в канал, но не допускайте его вытекания из устья канала.

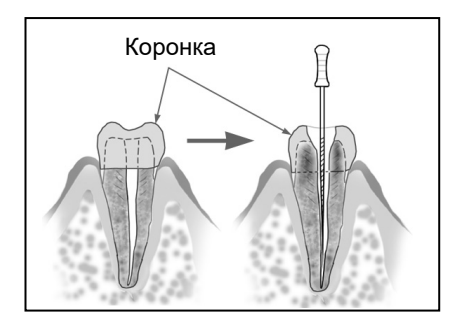

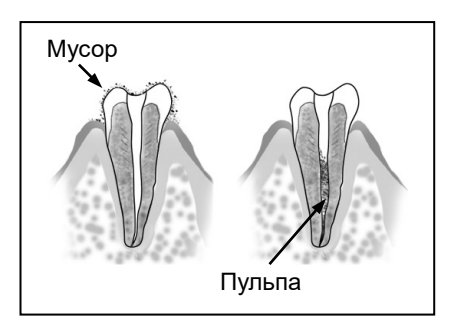

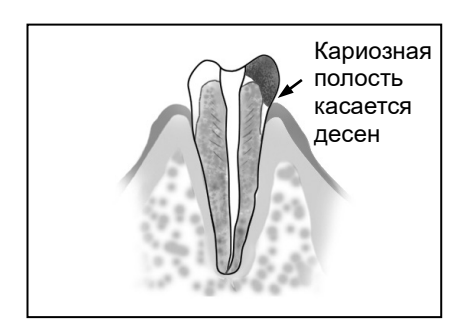

# Блокировка

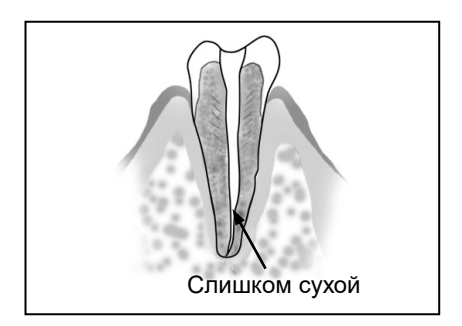

## **Коронка или металлический протез, соприкасающийся с тканью десны**

Точное измерение не может быть выполнено, если файл касается металлического протеза, касающегося ткани десны. В этом случае расширьте отверстие в верхней части коронки, чтобы файл не касался металлического протеза, перед измерением.

## **Остатки после чистки зуба**

## **Пульпа внутри канала**

Тщательно удалите все остатки после чистки зуба. Тщательно удалите всю пульпу изнутри канала; в противном случае точное измерение невозможно.

## **Кариозная полость касается десен**

В этом случае утечка тока на десны через пораженный кариесом участок сделает невозможным точное измерение.

## **Заблокированный канал**

Показания прибора не будут изменяться, если канал заблокирован. Раскройте канал до апикального сужения, чтобы измерить его.

## **Чрезвычайно сухой канал**

Если канал чрезвычайно сухой, показания прибора могут начать меняться только вблизи апекса. В этом случае попробуйте увлажнить канал оксидолом или физиологическим раствором.

## <span id="page-18-0"></span>**Электронные медицинские данные и рентгенография**

Иногда электронные медицинские данные и рентгеновское изображение не будут соответствовать друг другу. Это не означает, что модуль апекслокатора не работает должным образом или что рентгеновское исследование выполнено неправильно.

\* Нередко фактическое апикальное отверстие не соответствует анатомическому апексу. Фактическое апикальное отверстие может быть расположено ближе к коронке зуба. В этих случаях рентгеновское изображение будет показывать, что файл не достиг апекса.

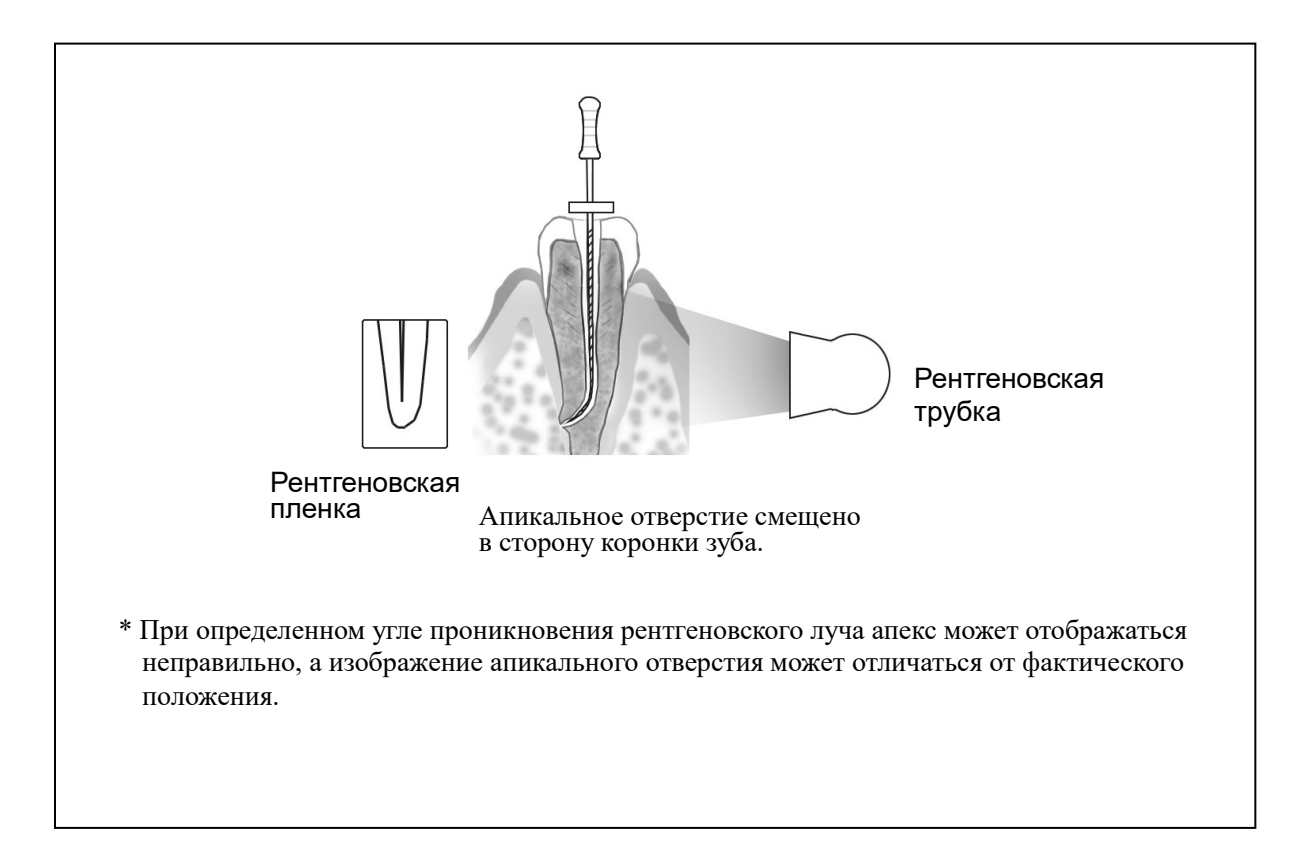

## <span id="page-19-0"></span>**6. Действия после использования устройства**

- 1. Выключите устройство.
	- \* Устройство автоматически выключится через 10 минут бездействия.
- 2. Отсоедините зондовый шнур от устройства, снимите держатель файла и контрэлектрод с зондового шнура.

# **ABHUMAHUE**

- *Не тяните непосредственно за шнуры при подключении или отключении зонда и держателя файла. При подключении и отключении шнуров всегда держитесь за разъемы.*
- *Не оборачивайте зондовый шнур вокруг корпуса устройства.*

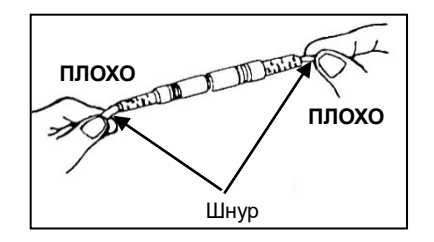

## **Замена батарей**

Замените батареи, как только индикатор заряда батареи начнет мигать.

\* Во избежание риска замените батареи, когда индикатор заряда батареи будет отображать только две линии.

# **ЛОГРЕДУПРЕЖДЕНИЕ**

- *Запрещается использовать устройство, если индикатор заряда батареи мигает. Устройство не будет работать должным образом, если заряд батарей низкий.*
- 1. Удерживая крышку, сдвиньте защелку в нижней части модуля по направлению к дисплею, чтобы разблокировать ее.
- .<br>Защелка Крышка **2** Крышка

**1** .

Модуль апекслокатора

2. Сдвиньте крышку в направлении, указанном стрелкой на схеме, чтобы снять ее.

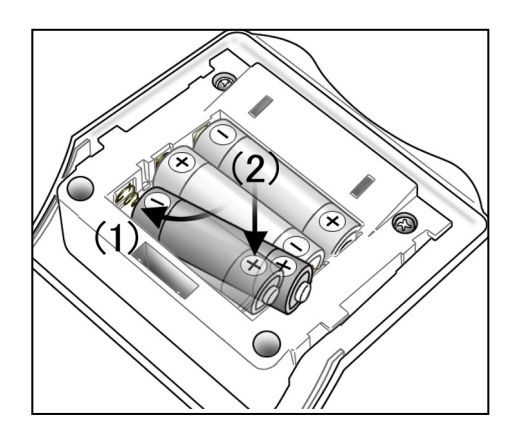

Модуль апекслокатора  $\curvearrowright$  Крышка

**4**

**5**

- 3. Извлеките старые батареи и замените их новыми. Проверьте соблюдение полярности.
	- (1) Вставьте батареи, сначала прижав центр конца с отрицательной клеммой к пружинному контакту, а затем сдвинув конец с положительной клеммой вниз для установки.
	- (2) Убедитесь, что контакты не согнуты и не повреждены.

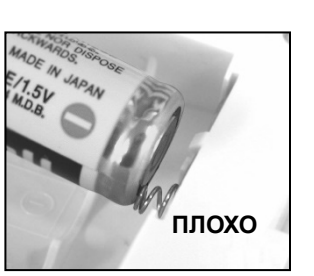

# **ABHUMAHUE**

- *Соблюдайте полярность.*
- *Пружинный контакт не должен давить на край батареи. Это может повредить внешнюю крышку, вызвав короткое замыкание или вытекание аккумуляторной жидкости.*
- 4. Совместите выступы на крышке с вырезами на модуле. Установите крышку на модуль и сдвиньте ее на место.
- 5. Сдвиньте крышку до упора, чтобы она была надежно закреплена на модуле.

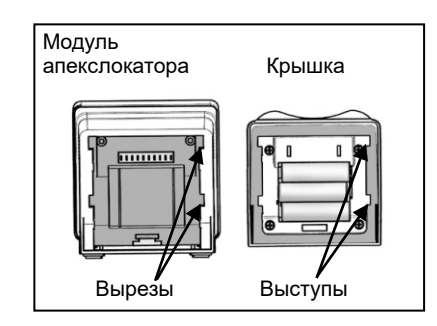

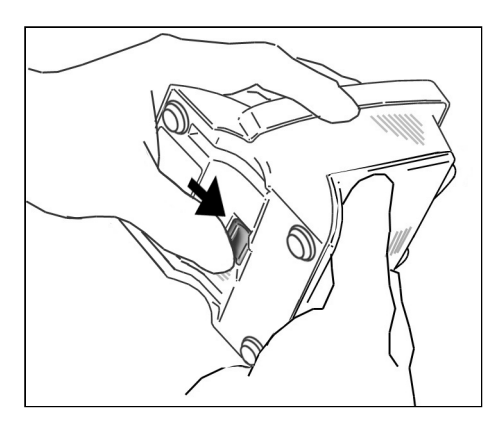

# **ABHUMAHUE**

- *Если после прикрепления защелка на дне не вернулась на свое первоначальное место, нажмите на нее в направлении, показанном стрелкой на рисунке.*
- *После установки слегка потяните крышку, чтобы убедиться, что она надежно закреплена.*

- *Всегда используйте щелочные батареи типоразмера АА.*
- *Никогда не используйте никель-водородные или никель-кадмиевые аккумуляторы.*
- *Заменяйте все три батареи одновременно.*
- *Проверяйте соблюдение полярности.*
- *Никогда не используйте батареи с протечкой, деформированные, обесцвеченные или иным образом поврежденные.*
- *Утилизируйте старые батареи в соответствии с местными нормами и правилами.*
- *В случае протечки батареи тщательно высушите ее клеммы и удалите всю вытекшую жидкость. Замените батарею новой.*
- \* Перегрев может привести к несоблюдению вышеуказанных условий.
- \* Три щелочных сухих элемента AA, используемых для этого оборудования, обеспечат работу в течение около 100 часов. (Это составляет от 6 до 12 месяцев при средней интенсивности использования.)

## <span id="page-21-0"></span>**7. Техническое обслуживание**

Существует 3 способа очистки и дезинфекции, которые нужно выбирать в зависимости от компонента. При выполнении ежедневного технического обслуживания обязательно следуйте приведенной ниже процедуре.

# **ABHUMAHUE**

• *Будьте осторожны, чтобы избежать перекрестного загрязнения при выполнении технического обслуживания.*

## <span id="page-21-1"></span>**Автоклавируемые компоненты**

• Компоненты, для которых выполняется эта процедура:

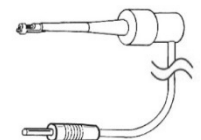

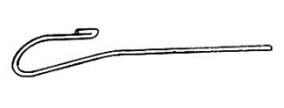

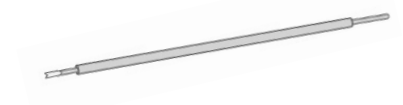

Держатель файла и контрэлектрод Контрэлектрод Длинный держатель файла (приобретается отдельно)

**ABHUMAHUE** 

- *Извлеките файл перед чисткой держателя файла.*
- *Дезинфекция компонентов, отличных от указанных выше, описана в разделе [«Не автоклавируемые компоненты: Протрите этанолом»](#page-24-0) на стр. [21.](#page-24-0)*

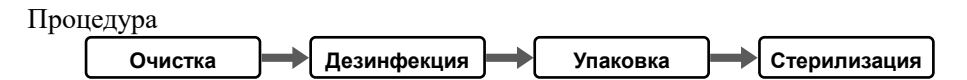

## **■ Очистка**

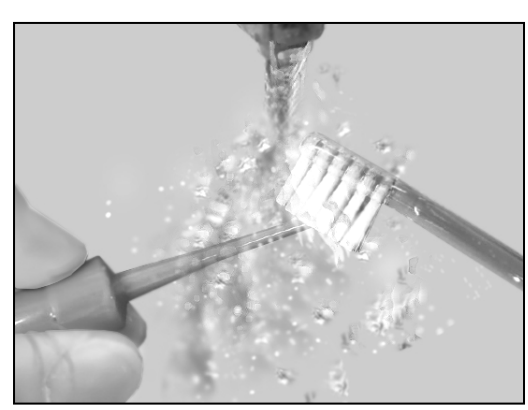

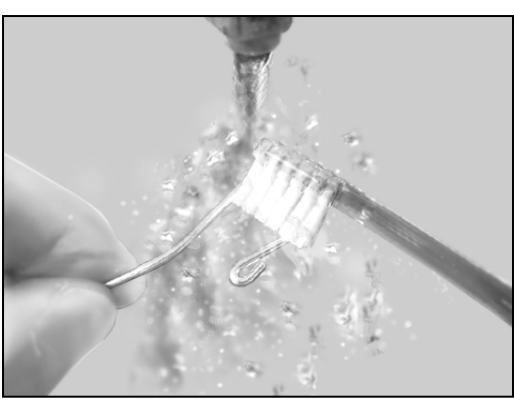

- 1. Отсоедините держатель файла (или длинный держатель файла) и контрэлектрод от зондового шнура.
- 2. Очистите их в проточной воде мягкой щеткой, а затем вытрите воду.

# **ABHUMAHUE**

- *Если медицинское средство, используемое для обработки, прилипло к компонентам, смойте его проточной водой.*
- *Не очищайте компоненты с помощью устройства для ультразвуковой очистки.*
- *После завершения промывания проверьте, полностью ли высох держатель файла или длинный держатель файла, в том числе внутри. Если вода остается внутри компонента, удалите ее с помощью пневматического пистолета или аналогичного инструмента. Невыполнение этого требования может привести к выходу оставшейся воды во время использования и стать причиной неисправности или плохой стерилизации.*
- *Если пыль или другие загрязнения прилипнут к крючку держателя файла или длинного держателя файла, это может привести к неисправности.*

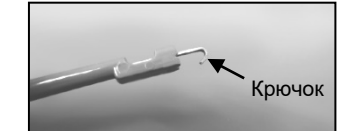

• *Не используйте высокотемпературную моюще-дезинфицирующую машину.*

## **■ Дезинфекция**

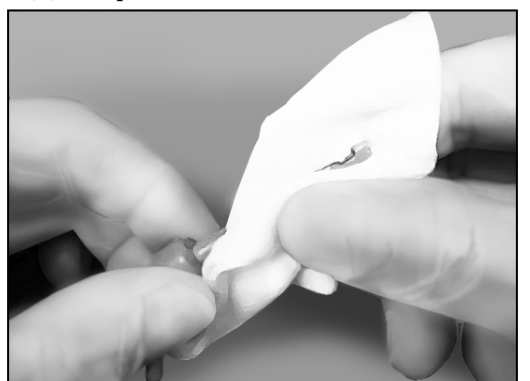

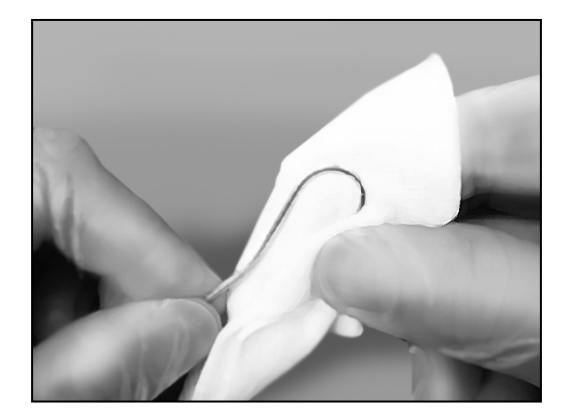

Протрите держатель файла, длинный держатель файла и контрэлектрод куском марли, смоченной этанолом для дезинфекции (этанол от 70 до 80 об. %).

# **ABHUMAHUE**

- *Не используйте для дезинфекции ничего, кроме этанола (этанол от 70 до 80 об. %).*
- *Не погружайте компоненты в перечисленные ниже вещества и не вытирайте такими веществами: функциональная вода (кислая электролизованная вода, концентрированный щелочной раствор и озоновая вода), лекарственные средства (глутарал и т. д.) и любые другие специальные виды воды или имеющихся в продаже чистящих жидкостей. Такие жидкости могут привести к пластической деградации, коррозии металла и адгезии остатков лекарственного средства к компонентам.*
- *Никогда не чистите компоненты химическими веществами, такими как формокрезол и гипохлорит натрия. Это приведет к повреждению пластмассовых деталей компонентов. Если какая-либо из этих жидкостей попадет на компоненты, смойте ее проточной водой.*

## **■ Упаковка**

Отдельно поместите держатель файла или длинный держатель файла и контрэлектрод в стерилизационный пакет.

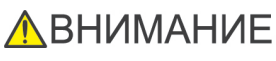

• *Не надавливайте на кабель, когда помещаете держатель файла в стерилизационный пакет.*

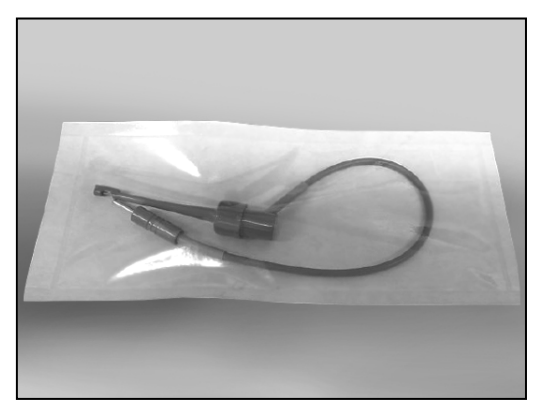

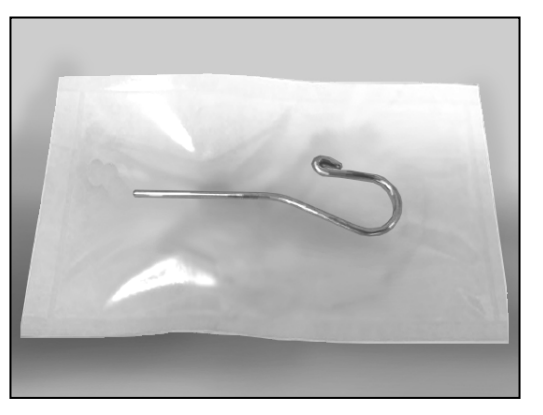

## **■ Стерилизация**

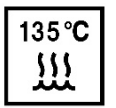

Автоклавируйте держатель файла, контрэлектрод и длинный держатель файла после использования у каждого пациента.

Рекомендованные температура и время:

+134° C, не менее 6 минут в пакете для стерилизации.

Минимальная продолжительность сушки после стерилизации: 10 минут. или

Рекомендованные температура и время:

 $+121^{\circ}$  С, не менее 60 минут в пакете для стерилизации.

Минимальная продолжительность сушки после стерилизации: 10 минут.

# **ЛОГРЕДУПРЕЖДЕНИЕ**

• *Чтобы предотвратить распространение серьезных, угрожающих жизни инфекций, таких как ВИЧ и гепатит B, держатель файла, длинный держатель файла и контрэлектрод необходимо автоклавировать после завершения лечения каждого пациента.*

- *Держатель файла, длинный держатель файла и контрэлектрод очень сильно нагреваются после автоклавирования; не прикасайтесь к ним, пока они не остынут.*
- *Не стерилизуйте компоненты любым другим способом, кроме автоклавирования.*
- *Температура автоклавирования и сушки не должна превышать +135° C. Избыточная температура может привести к неправильной работе контруглового наконечника или обесцвечиванию.*
- *Перед автоклавированием извлеките файл из держателя или длинного держателя.*
- *Тщательно очистите все перед автоклавированием. Любые химические вещества или посторонние частицы, оставшиеся на компонентах, могут привести к неисправности или обесцвечиванию.*
- *Не оставляйте держатель файла, длинный держатель файла и контрэлектрод в автоклаве.*
- *Для стерилизации файлов следуйте рекомендациям производителя.*

## <span id="page-24-0"></span>**Не автоклавируемые компоненты: Протрите этанолом**

• Компоненты, для которых выполняется эта процедура:

![](_page_24_Figure_3.jpeg)

![](_page_24_Figure_4.jpeg)

Зондовый шнур Тестер

Процедура **Дезинфекция**

## **■ Дезинфекция**

Протрите компоненты куском марли, смоченной этанолом для дезинфекции (этанол от 70 до 80 об. %).

- *Не используйте для дезинфекции ничего, кроме этанола (этанол от 70 до 80 об. %). Не используйте слишком много этанола, поскольку он может просочиться внутрь и повредить компоненты.*
- *Не погружайте компоненты в перечисленные ниже вещества и не вытирайте такими веществами: функциональная вода (кислая электролизованная вода, концентрированный щелочной раствор и озоновая вода), лекарственные средства (глутарал и т. д.) и любые другие специальные виды воды или имеющихся в продаже чистящих жидкостей. Такие жидкости могут привести к пластической деградации, коррозии металла и адгезии остатков лекарственного средства к компонентам.*
- *Никогда не чистите компоненты химическими веществами, такими как формокрезол и гипохлорит натрия. Это приведет к повреждению пластмассовых деталей компонентов. Если какая-либо из этих жидкостей попадет на компоненты, смойте ее проточной водой.*

## <span id="page-25-0"></span>**Не автоклавируемые компоненты: Протрите нейтральным моющим средством и увлажненной тканью**

• Компоненты, для которых выполняется эта процедура:

![](_page_25_Picture_3.jpeg)

Модуль апекслокатора

## Процедура

**Очистка**

## **■ Очистка**

Для очистки поверхностей компонентов используйте мягкую ткань, чтобы нанести немного нейтрального моющего средства, а затем вытрите их тканью, смоченной водой.

- *Не используйте чрезмерное количество моющего средства или воды и не замачивайте компоненты.*
- *Не используйте растворитель для краски, бензин или аналогичные растворы для очистки компонентов.*
- *Избегайте пролива химических растворов, используемых для обработки, на компоненты. Эти химические вещества могут повредить, деформировать или обесцветить модуль. Будьте особенно осторожны, чтобы не пролить формокрезол и гипохлорит натрия, так как они достаточно сильнодействующие. Если химические вещества прольются, немедленно их вытрите (некоторые химические вещества могут оставить следы, даже если вытереть их немедленно).*

## <span id="page-26-0"></span>**8. Сменные детали, условия транспортировки и хранения**

## <span id="page-26-1"></span>**Сменные детали**

- \* Проводите замену деталей по мере необходимости, в зависимости от степени износа и длительности использования.
- \* Заказать сменные детали можно у местного агента по продаже или в J. MORITA OFFICE.

## <span id="page-26-2"></span>**Условия транспортировки и хранения**

Температура: от  $-10$  до  $+45^\circ$  С Влажность: от 10 до 85% (без конденсации). Атмосферное давление: 70—106 кПа.

- \* Храните устройство там, где оно не будет подвергаться воздействию рентгеновских или прямых солнечных лучей.
- \* Если устройство не применялось в течение длительного времени, перед повторным использованием убедитесь в его исправном функционировании.
- \* Всегда вынимайте батареи перед хранением или отправкой устройства.

## <span id="page-26-3"></span>**9. Осмотр**

## **Плановый осмотр**

\* Данный аппарат необходимо проверять каждые 6 месяцев, выполняя перечисленные ниже пункты технического обслуживания и осмотра.

## **Пункты технического обслуживания и осмотра**

- 1. Убедитесь, что выключатель питания правильно включает и выключает оборудование.
- 2. Вставьте тестер и убедитесь, что индикатор отклоняется не более чем на 3 линии от 1 на приборе.
- 3. Убедитесь, что переключатель Mode (Режим) меняет ячейку памяти с M1 на M2, затем на M3 и т. д.
- 4. Убедитесь, что переключатели Select (Выбор) и Set (Установка) работают правильно.
- 5. Убедитесь, что зондовый шнур правильно вставлен в предназначенный для него гнездовой разъем.
- 6. Убедитесь, что штекер держателя файла можно правильно подключить к зондовому шнуру и что держатель файла можно закрепить на файле. Убедитесь, что контрэлектрод можно подключить к разъему зондового шнура.

## Перечни деталей

![](_page_26_Picture_187.jpeg)

## <span id="page-27-0"></span>**10.Поиск и устранение неисправностей**

Если оборудование работает ненадлежащим образом, пользователю следует сначала попытаться проверить и отрегулировать его самостоятельно.

\* Если самостоятельно проверить прибор невозможно или прибор перестает работать надлежащим образом после регулировки или замены деталей, обратитесь к местному агенту по продаже или в компанию J. MORITA OFFICE.

![](_page_27_Picture_326.jpeg)

![](_page_28_Picture_250.jpeg)

## **■ Код ошибки**

Любой из следующих кодов ошибок может означать неисправность прибора. Если какие-либо из них появляются неоднократно, обратитесь к местному дилеру или в J. MORITA OFFICE по вопросу ремонта.

![](_page_28_Picture_251.jpeg)

\*1: Основная причина проблемы — фотополимеризационная лампа

![](_page_28_Figure_6.jpeg)

# <span id="page-29-0"></span>**11. Технические характеристики**

## <span id="page-29-1"></span>**Технические характеристики**

\* Технические характеристики могут быть изменены без предварительного уведомления в связи с усовершенствованиями.

![](_page_29_Picture_118.jpeg)

![](_page_30_Picture_203.jpeg)

<span id="page-30-0"></span>**Символы** \* Некоторые символы не могут быть использованы.

## <span id="page-30-1"></span>**Утилизация**

Батарея подлежит переработке. Металлические детали оборудования подлежат утилизации в качестве металлолома. Синтетические материалы, электрические компоненты и печатные платы подлежат утилизации в качестве электротехнического лома. Материал подлежит утилизации согласно применимым государственным правовым нормам. Обратитесь за консультацией по этому вопросу в специализированные компании по утилизации. Для получения сведений о местных компаниях по утилизации обращайтесь в местные органы власти.

\* Утилизируйте батареи в странах ЕС в соответствии с приведенными выше замечаниями. Обратитесь к местному дилеру, у которого были приобретены батареи или оборудование, для получения подробной информации об утилизации батарей.

## <span id="page-30-2"></span>**Обслуживание**

DP-ZX могут ремонтировать и обслуживать:

- технические специалисты подразделений компании J. MORITA во всем мире;
- технические специалисты, нанятые уполномоченными агентами по продаже компании J. MORITA, специально обученные в компании J. MORITA;
- независимые технические специалисты, специально обученные и уполномоченные компанией J. MORITA.

## **Электромагнитные возмущения (EMD)**

<span id="page-31-0"></span>DENTAPORT ZX (далее «данное устройство») соответствует стандарту IEC 60601-1-2: 2014 ред. 4.0, применимому международному стандарту для электромагнитных помех (EMD).

Ниже приводится «Руководство и декларация производителя», которая требуется в соответствии с IEC 60601-1-2: 2014 ред. 4.0, применимым международным стандартом для электромагнитных помех (EMD).

## Это продукт группы 1, класса B согласно EN 55011 (CISPR 11).

Это означает, что данное устройство не генерирует и/или не использует на международном уровне радиочастотную энергию в форме электромагнитного излучения, индуктивной и/или емкостной связи для обработки материала или в целях контроля/анализа, а также что оно подходит для использования в бытовых и жилых помещениях, непосредственно подключенных к низковольтной сети электропитания для бытовых целей.

### **Правила и заявление изготовителя — электромагнитное излучение**

Данное устройство предназначено для использования в электромагнитной среде, описанной ниже. Заказчику или пользователю данного устройства необходимо обеспечить его эксплуатацию в подобной среде.

![](_page_31_Picture_256.jpeg)

 $*1:$  Хотя это устройство не подлежит испытанию на гармоники, так как номинальная мощность составляет менее 75 Вт, оно было испытано в качестве эталона в соответствии с ограничениями для класса A

# **ЛОГРЕДУПРЕЖДЕНИЕ**

- *Среда использования этого устройства — медико-санитарная помощь на дому.*
- *Данное устройство требует особых мер касательно электромагнитных помех и должно устанавливаться и вводиться в эксплуатацию с учетом информации об электромагнитных помехах, которая приводится в СОПРОВОДИТЕЛЬНОЙ ДОКУМЕНТАЦИИ.*
- *Использование деталей, отличных от тех, которые поставлены или указаны компанией J. MORITA MFG. CORP., может привести к увеличению электромагнитного излучения или снижению электромагнитной помехоустойчивости данного устройства и, как следствие, к неправильной работе.*
- *По возможности не используйте это устройство рядом с другим таким же устройством и не ставьте его на такое же устройство. Если устройства необходимо расположить рядом или друг на друге, используйте его после проверки правильности работы данного и другого оборудования.*
- *Портативное и мобильное радиочастотное оборудование связи (включая периферийные устройства, такие как антенные кабели и внешние антенны) следует использовать на расстоянии не менее 30 см от любой части DP-ZX, включая кабели, указанные производителем.*

![](_page_32_Picture_554.jpeg)

ПРИМЕЧАНИЕ 2. R.m.s. означает среднеквадратичное значение

\*1: Этот тест неприменим, поскольку сигнальный кабель EUT короче 3 м.

\*2: Неприменимо, потому что нет прямого подключения к наружному кабелю.

![](_page_33_Picture_621.jpeg)

ПРИМЕЧАНИЕ 2.Правила применимы не во всех случаях. На распространение электромагнитных волн влияет поглощение и отражение от сооружений, объектов и людей.

(a) Напряженность поля от стационарных передатчиков, таких как базы радиотелефонов (сотовых/беспроводных) и средства наземной мобильной радиосвязи, любительское радио, AM- и FM-радиовещание и ТВ-вещание, не может быть с точностью спрогнозирована по теоретическим подсчетам. Для оценки электромагнитной среды в связи с использованием стационарных РЧ-передатчиков следует рассмотреть возможность проведения электромагнитных изысканий. Если измеренная напряженность поля в месте использования данного устройства превышает применимый уровень РЧ-соответствия, указанный выше, необходимо понаблюдать за данным устройством на предмет исправного функционирования. Если наблюдаются отклонения в рабочих характеристиках, может потребоваться применение дополнительных мер, таких как изменение ориентации или расположения данного устройства.

(b) В частотном диапазоне от 150 кГц до 80 МГц напряженность поля должна составлять менее 3 В/м.

(c) Диапазоны ISM (промышленные, научные и медицинские) от 0,15 МГц до 80 МГц составляют от 6,765 до 6,795 МГц; от 13,553 до 13,567 МГц; от 26,957 до 27,283 МГц и от 40,66 до 40,70 МГц.

Любительские радиодиапазоны между 0,15 и 80 МГц составляют от 1,8 до 2,0 МГц, от 3,5 до 4,0 МГц, от 5,3 до 5,4 МГц, от 7 до 7,3 МГц, от 10,1 до 10,15 МГц, от 14 до 14,2 МГц, от 18,07 до 18,17 МГц, от 21,0 до 21,4 МГц, от 24,89 до 24,99 МГц, от 28,0 до 29,7 МГц и от 50,0 до 54,0 МГц.

## **Основные характеристики**

Нет

## **Список кабелей**

![](_page_33_Picture_622.jpeg)

Development and Manufacturing

## J. MORITA MFG. CORP.

680 Higashihama Minami-cho, Fushimi-ku, Kyoto 612-8533, Japan T +81. (0) 75. 611 2141, F +81. (0) 75. 622 4595

#### **Morita Global Website** www.morita.com

**Distribution** 

### **J. MORITA CORP.**

3-33-18 Tarumi-cho, Suita-shi, Osaka 564-8650, Japan T +81. (0)6. 6380 1521, F +81. (0)6. 6380 0585

## **J. MORITA USA, INC.**

9 Mason, Irvine CA 92618, USA T +1. 949. 581 9600, F +1. 949. 581 8811

## **J. MORITA EUROPE GMBH**

Justus-von-Liebig-Strasse 27a, 63128 Dietzenbach, Germany  $T + 49.$  (0)6074, 836 0, F +49, (0)6074, 836 299

## **MORITA DENTAL ASIA PTE. LTD.**

150 Kampong Ampat #06-01A KA Centre, Singapore 368324 T +65, 6779, 4795, F +65, 6777, 2279

## **J. MORITA CORP. AUSTRALIA & NEW ZEALAND**

Suite 2.05, 247 Coward Street, Mascot NSW 2020, Australia T +61. (0)2. 9667 3555, F +61. (0)2. 9667 3577

## **J. MORITA CORP. MIDDLE EAST**

4 Tag Al Roasaa, Apartment 902, Saba Pacha 21311 Alexandria, Egypt T +20. (0)3. 58 222 94, F +20. (0)3. 58 222 96

## **J. MORITA CORP. INDIA**

Filix Office No.908, L.B.S. Marg, Opp. Asian Paints, Bhandup (West), Mumbai 400078, India T +91-22-2595-3482

## **J. MORITA MFG. CORP. INDONESIA**

28F, DBS Bank Tower, Jl. Prof. Dr. Satrio Kav. 3-5, Jakarta 12940, Indonesia T +62-21-2988-8332, F + 62-21-2988-8201

## **SIAMDENT CO., LTD.**

71/10 Mu 5, Thakham, Bangpakong, Chachuengsao 24130, Thailand T +66. 38. 573042, F +66. 38. 573043 www.siamdent.com

EU Authorized Representative under the European Directive 93/42/EEC

![](_page_35_Picture_24.jpeg)

MEDICAL TECHNOLOGY PROMEDT CONSULTING GmbH Altenhofstraße 80, 66386 St. Ingbert, Germany T +49. 6894 581020, F +49. 6894 581021

The authority granted to the authorized representative, MEDICAL TECHNOLOGY PROMEDT Consulting GmbH, by J. MORITA MFG. CORP. is solely limited to the work of the authorized representative with the requirements of the European Directive 93/42/EEC for product registration and incident report.